# **Dynamische Businessobjekte**

- [Definition](#page-0-0)
	- **[Beispiel](#page-0-1)**
	- [Dynamische Businessobjekte erzeugen](#page-0-2)
	- [Unterformular im Layout einbetten](#page-0-3)
		- **[Allgemeine Hinweise](#page-0-4)**

## <span id="page-0-0"></span>**Definition**

Menüaufruf: (Konfiguration) - (Datenquellen) - (Dynamische Businessobjekte)

Dynamische Businessobjekte dienen zur Ansicht von Datenbeziehungen.

#### <span id="page-0-1"></span>**Beispiel**

Ein Auftrag wird einem Kunde zugewiesen. Im Kunden will man nun im Gegenzug die Aufträge als Liste angezeigt bekommen. Diese Liste wird mit einer dynamischen Businessobjekte erzeugt.

## <span id="page-0-2"></span>Dynamische Businessobj ekte erzeugen

Die Erzeugung einer dynamischen Businessobjekte geschieht im Grunde über eine Datenquelle. Diese Datenquelle benötigt zwei Pflichtspalten:

- INTID (Id des Objektes, in dem die Referenz gespeichert ist)
- INTID\_T\_UD\_GENERICOBJE CT (Id des Objektes, in dem die referenzierten Daten als Unterformular eingebettet werden sollen)

Diese Spalten dürfen nicht verändert werden und müssen in der Abfrage einbezogen sein.

Alle weiteren Spalten, die jetzt hinzugefügt werden, werden im Unterformular dargestellt. Dabei wird der eingetragene Aliasname als Spaltenüberschrift verwendet. Beispiel:

### <span id="page-0-3"></span>Unterformular im Layout einbetten

Im Layout ist die

dynamische Businessobjekte jetzt wie eine normal angelegtes Businessobjekt verfügbar. Der Name beginnt dabei immer mit **dyn\_** .

<span id="page-0-4"></span>Wie auch einem normalen Businessobjekt, muss das dynamische Businessobjekt im [Statusmodell](https://wiki.nuclos.de/display/Konfiguration/Statusmodell) für die Berechtigung hinzugefügt werden.

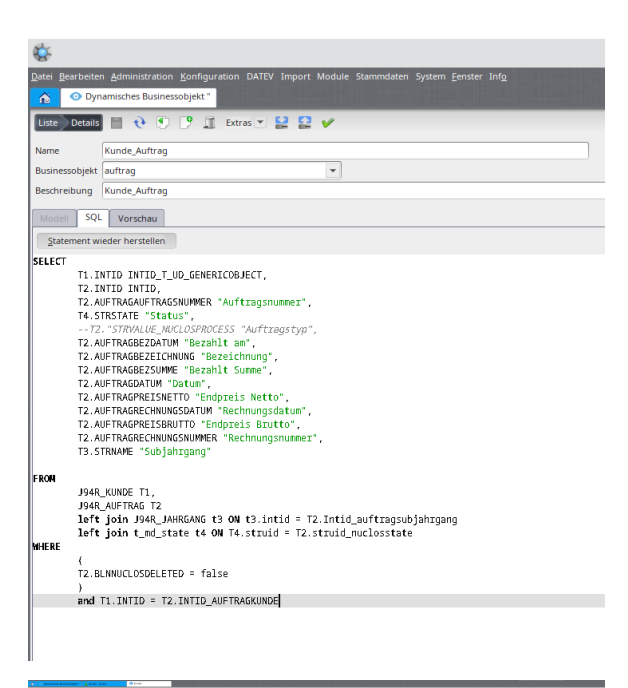

#### **Allgemeine Hinweise**

 $\bullet$  Ein

dynamisches Businessobjekt dient nur zur Information. Daten bearbeiten ist hier nicht möglich. Daher sind die Bearbeitungs-Schaltflächen nicht aktiviert.

Mit dem Kontextmenü 'Details anzeigen' kann in den Datensatz gesprungen werden.

Um ein Attribute als Timestamp (ähnlich dem Erstellt am) auszugeben, muss der Alias auf "\_as\_timestamp" enden. Andernfalls schneidet Nuclos standardmäßig die Zeit ab.

**Bilder** (z.B. Ampeln) werden von Nuclos nicht automatisch als Bild erkannt. Man muss die Meta-Daten (in der DB - t\_md\_ dynamicentity.clbmetaxml) oder in der Export-Datei .meta entsprechend manuell anpassen:

<sup>o</sup> <javatype>org.nuclos. common. NuclosImage< /javatype> <scale>255</scale>